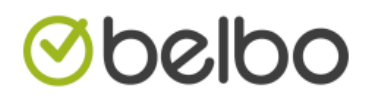

Hoe je huidige voorraad raadplegen ?

- 1. Open de module inventaris
	- a. Click bovenaan op instellingen
	- b. Geef het woord inventaris in het zoekveld in
	- c. Click op module openen

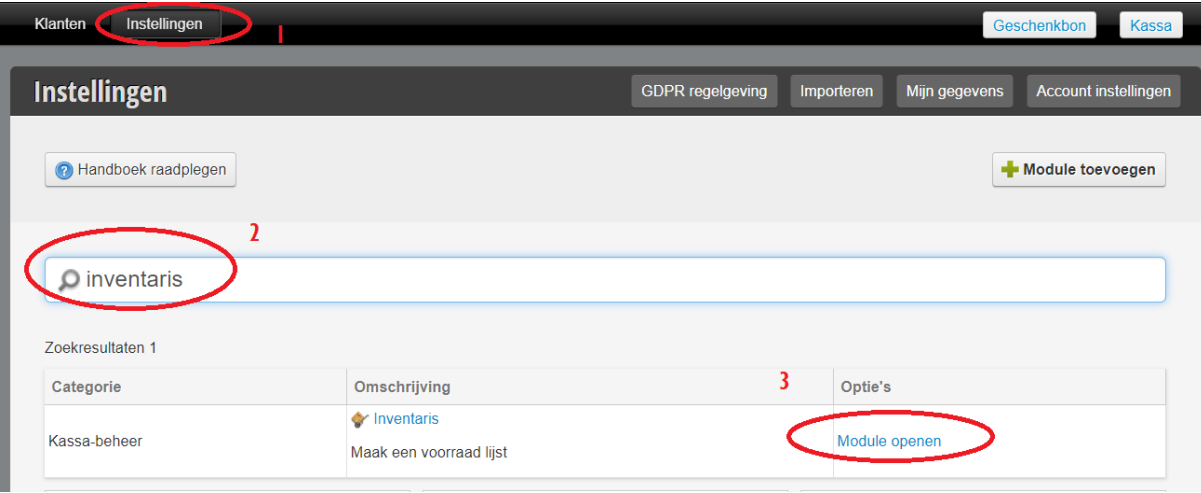

## 2. click in het menu op productvoorraad

- a. Kies overzicht
- b. Geef de referentie datum in van de dag waarop u de voorraad wenst te raadplegen.
- c. Click op update

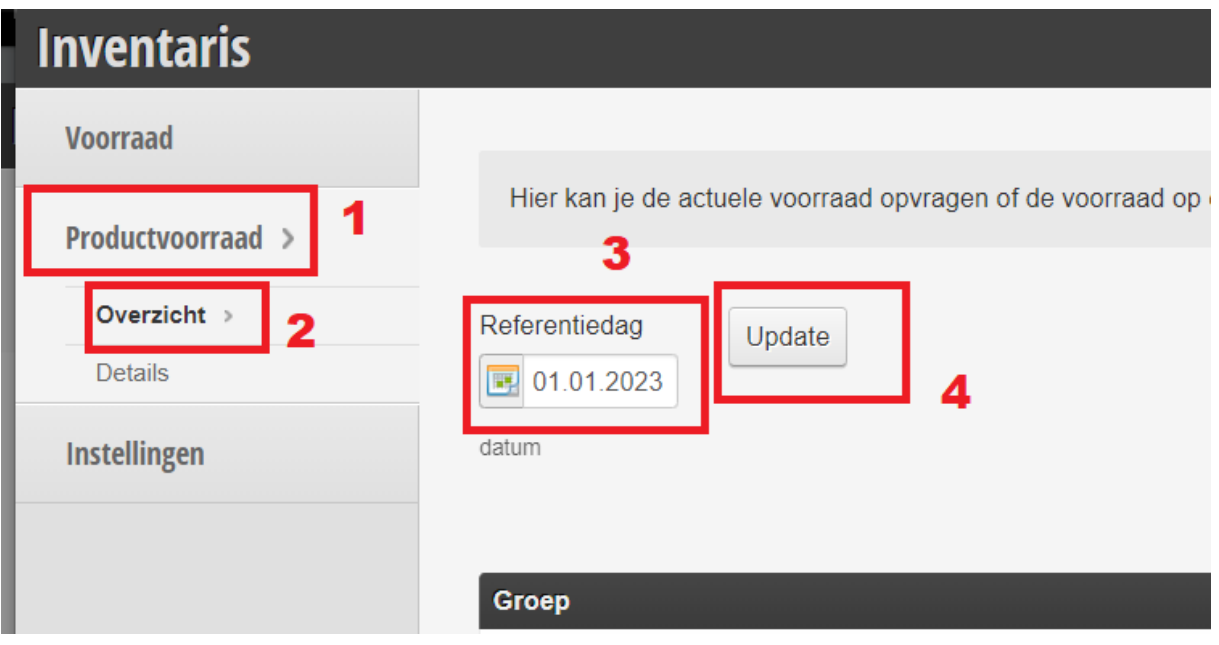

3. Scroll naar onder, hier ziet u de waarde van uw voorraad staan exclusief btw

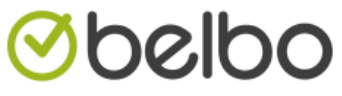

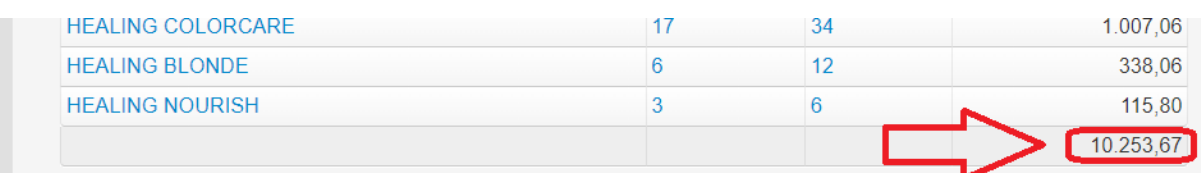

4. Wenst u de lijst af te drukken of te exporteren druk dan op exporteren knop

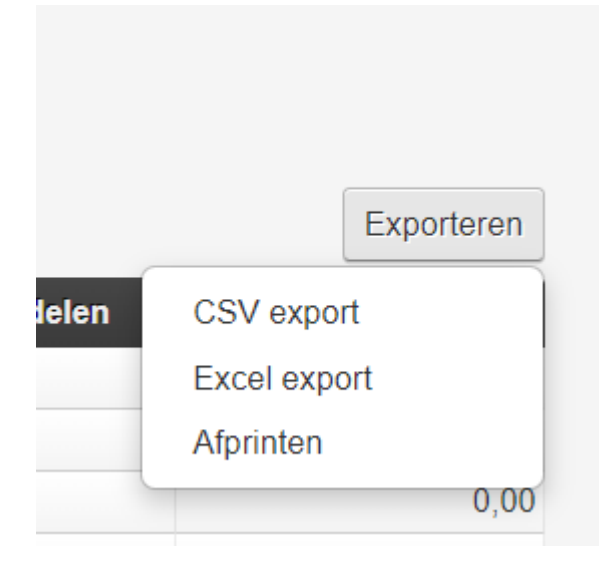

## **5. Opgepast: de lijst is per groep en niet per stuk**

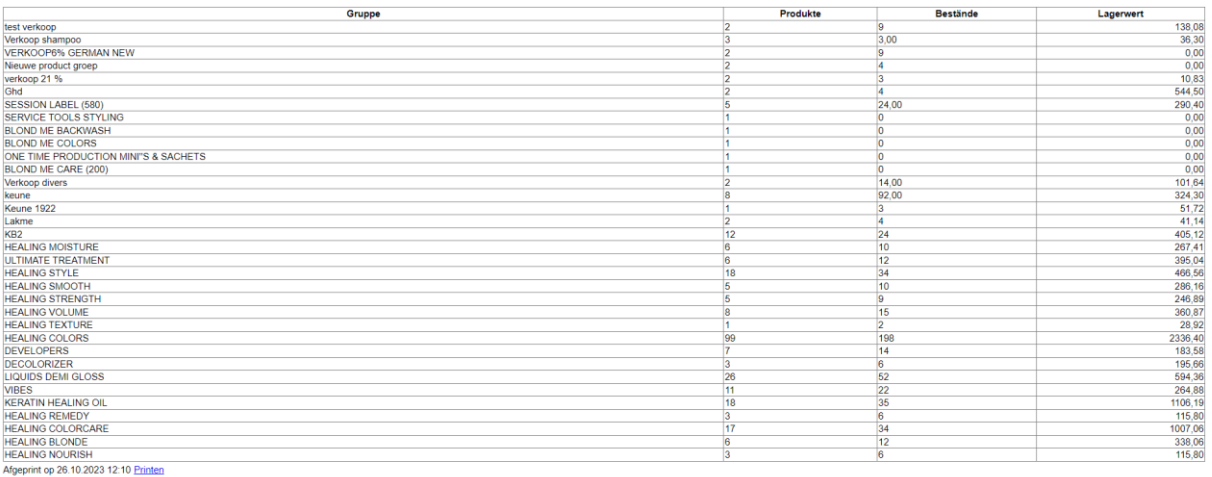